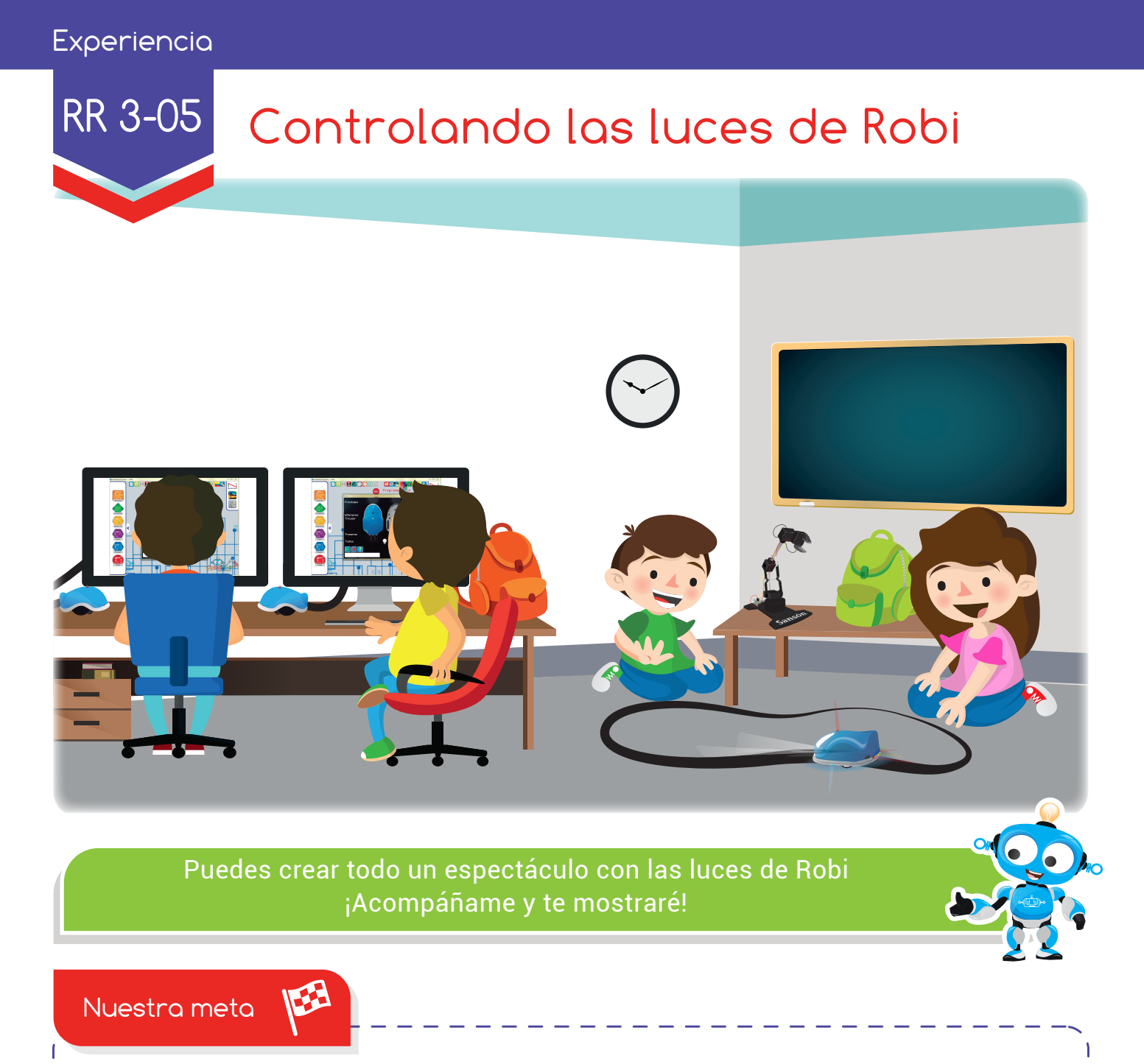

En esta experiencia diseñaremos varios programas con las luces de Robi y los probaremos tanto en lo virtual como en lo real.

¿Cómo lo haremos?

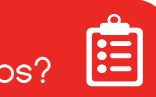

- Con un tutorial virtual, recordaremos cómo iniciar a programar a Robi.
- Otro tutorial virtual nos mostrará cómo controlar las luces de Robi. 2
- Con ayuda de RobiSoft, realizaremos varias rutinas con las luces de Robi. 3
- Realizando diversas actividades reforzaremos lo aprendido.  $\left( 4\right)$

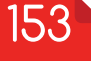

### Experiencia RR 3-05

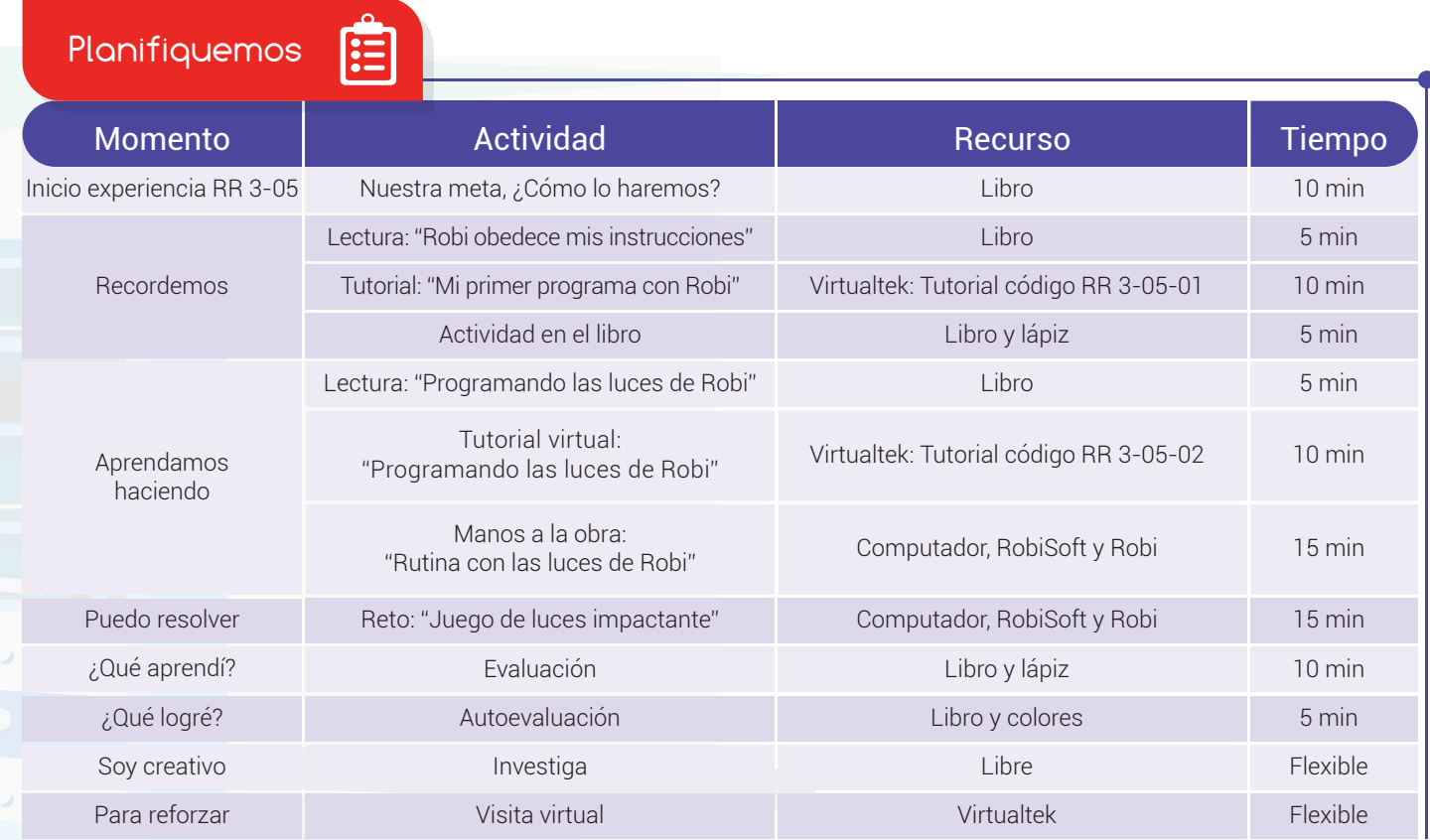

Recordemos

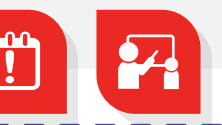

# Robi obedece mis instrucciones

En la experiencia anterior logramos organizar las instrucciones de varios procesos usando algoritmos en seudocódigo. En esta experiencia los usaremos para ordenar las *instrucciones* que vamos a programar en Robi. Recordemos que Robi, cumplirá exactamente lo que le ordenemos a través del **programa** que instalaremos en su cerebro con ayuda del computador y el software de programación RobiSoft.

Antes de programar en RobiSoft es necesario diseñar el **algoritmo en seudocódigo**, es decir hacer el listado de las *instrucciones* con nuestras palabras, por ejemplo:

154

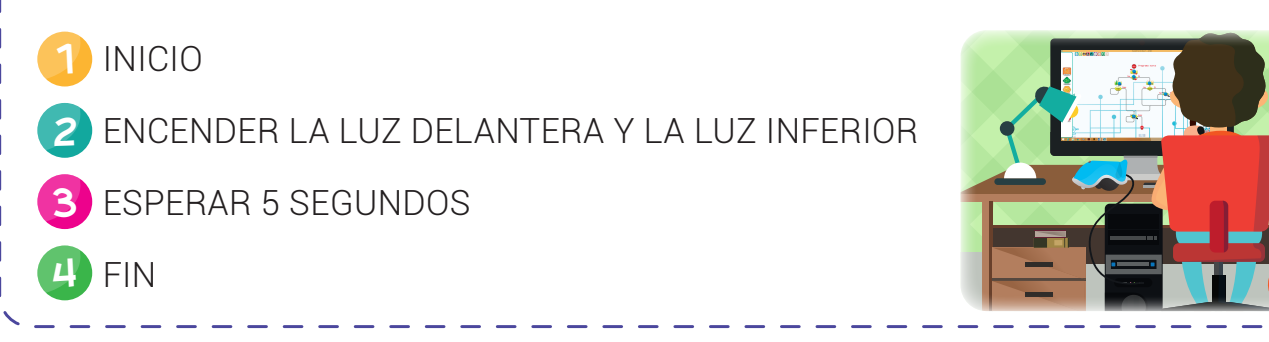

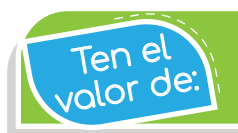

segundos.

#### Cumplir tus tareas con excelencia.

Acabamos de realizar el *algoritmo en seudocódigo* para un programa que le ordena a Robi a encender sus luces delanteras e inferiores y mantenerlas encendidas durante 5

Visita el aula virtual y revisa el tutorial "Mi primer programa con Robi" código: RR 3-05-01.

#### Actividad

Aprendamos haciendo

Utiliza números del 1 al 6 para ordenar correctamente el proceso de programar a Robi.

- ( ) Diseñar el algoritmo en diagrama de flujo utilizando RobiSoft.
- ( ) Realizar pruebas de funcionamiento con el simulador.
- (comportantly ontender el problema.
- ( ) Guardar el programa con un nombre característico.
- ( ) Transferir la rutina a Robi y comprobarla en el medio real.
- ( ) Realiza el algoritmo en seudocódigo.

## Programando las luces de Robi

En esta experiencia usaremos el procedimiento correcto para realizar varias rutinas que controlen las luces de Robi. Recordemos que nuestro amigo robot tiene las siguientes luces:

Dos luces led frontales, dos luces led inferiores, tres luces led traseras y un led tricolor.

Visita el aula virtual y observa el tutorial "Programando las luces de Robi" código: RR 3-05-02.

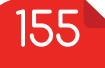

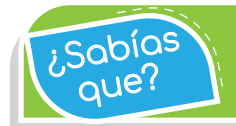

Robi y su software RobiSoft son completamente diseñados y construidos en Colombia.

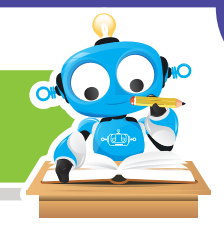

Manos a la obra

# Rutina con las luces de Robi

Luego de observar el tutorial, debes seguir las *instrucciones* y programar a Robi para que encienda las luces delanteras, las luces inferiores, las luces traseras y el led tricolor en rojo. Las luces deben quedar encendidas durante 5 segundos. Luego, las luces deben apagarse durante 2 segundos. Por último, las luces deben encenderse nuevamente durante 3 segundos, pero esta vez el led tricolor deberá encenderse en azul.

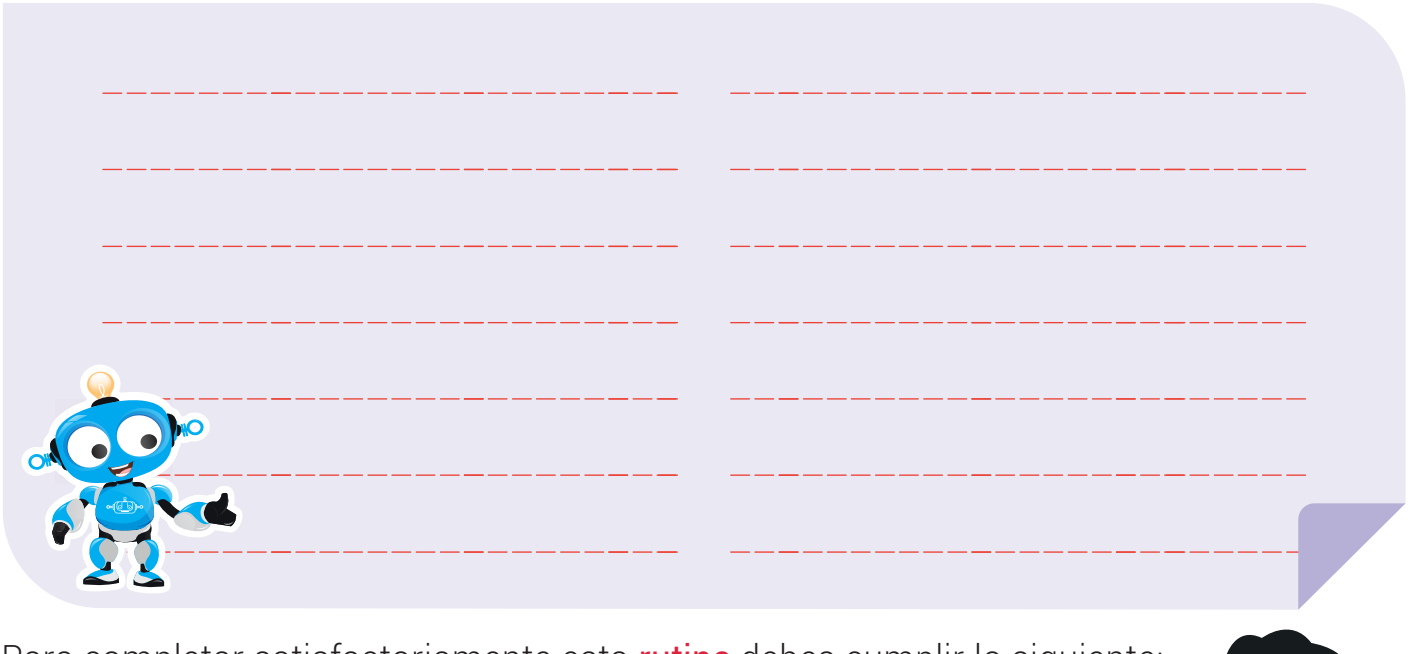

Para completar satisfactoriamente esta rutina debes cumplir lo siguiente:

- Analiza y entiende completamente la rutina.
- Realiza el algoritmo en seudocódigo. Escríbelo en el libro. 2
- Diseña el algoritmo en diagrama de flujo utilizando el software RobiSoft. 3
- Realiza pruebas de funcionamiento con el simulador. 4
- Programa a Robi y comprueba que funcione correctamente.
- Guarda el programa asignando un nombre que lo defina. 6

www.dagabot.com and the company of the company of  $156$ 

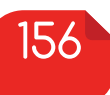

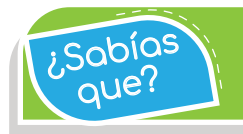

Con clic derecho se puede eliminar, cortar o copiar un bloque en RobiSoft.

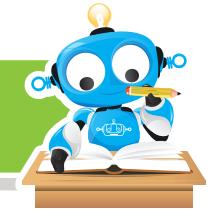

Puedo resolver  $\ddot{X}$ 

# Reto: "juego de luces impactante"

Teniendo en cuenta lo aprendido y aplicando el procedimiento correcto, debes programar a Robi para que encienda y apague las luces de forma intermitente. Escoge los tiempos y las combinaciones de luces necesarias para que tu rutina sea la más fantástica de todas.

Recuerda seguir el procedimiento correcto y de forma ordenada. Realiza el algoritmo en seudocódigo y escríbelo en tu cuaderno.

No olvides guardar el **programa** que realizaste en RobiSoft.

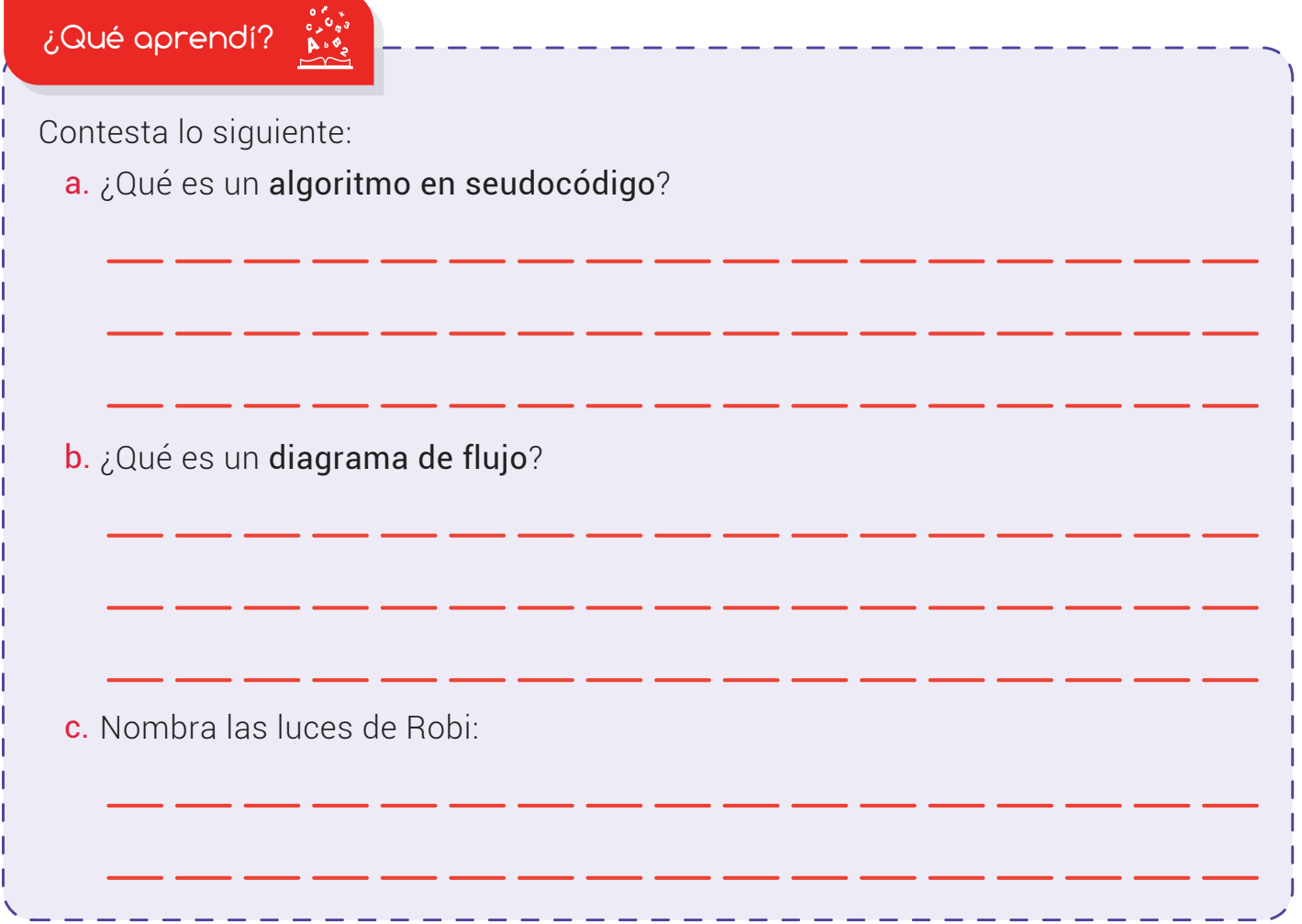

#### Experiencia RR 3-05

¿Sabías aue?

En RobiSoft puedes des hacer o hacer un movimiento gracias a los botones en forma de flechas del panel superior.

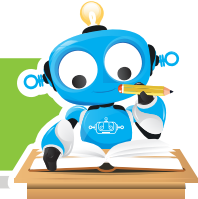

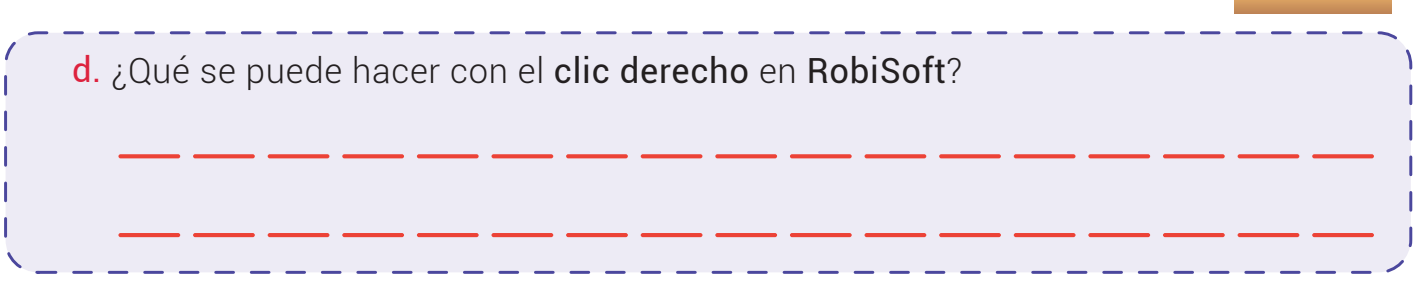

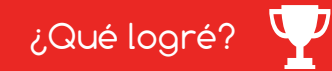

Evalúa tu desempeño en la experiencia, colorea los semáforos de acuerdo a la siguiente pauta:

- Sé hacerlo fácilmente
- Lo hago pero se me dificulta -
- Necesito ayuda para lograrlo -

Ubico fácilmente los bloques en el diagrama de flujo de RobiSoft.

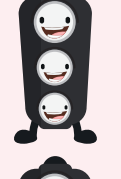

Configuro correctamente las luces de Robi.

**Realizo las rutinas a conciencia y** sin copiar de los demás.

 $\frac{1}{\sqrt{2}}$ 

Entiendo que el flujo va desde el

inicio hasta el fin.

### Soy creativo

Dibuja en una hoja de papel el diagrama de flujo de un programa para controlar las luces de Robi donde tú escoges los tiempos y las combinaciones.

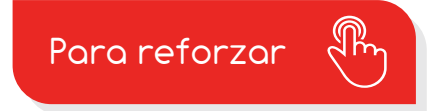

Visita tu aula virtual y aprovecha los recursos que se encuentran en la sección "Para reforzar".

158